zu entschlüsseln. Wie du ein Satellitenbild mithilfe von thematischen Karten und Google Earth aus-<br>D werten kannst, zeigt das folgende Beispiel. Es ist aber gar nicht so einfach, die Welt von oben Beantworte mithilfe der einzelnen Schritte und

den gezeigten Beispielen die folgende Leitfrage:<br>. Welche Ursachen sind für die Abholzung des Regenwaldes in der Region Marabá/Carajás (Brasilien) verantwortlich?

# Veranschaulichung nutzen 3. Schritt: Zusätzliche Geo-Informationen zur

a) Mit **Google Street View** kannst du einen sehr anschaulichen Eindruck von einigen Orten gewinnen. Marabá<br>Waren klausen kirjsen haire Graifan (mit der lielan nommistasien Einern sommistellen (mit der immert i dinamm<br>Maustaste) der orangenen Street-View-Figur auf i Earthie der Erdoberfläche erscheinen, ist das möglich. b) Durch Aktivierung der Ebene <Foto> im Fenster Beispie Wenn blauen Linien beim Greifen (mit der linken

<Ebenen> erhälst du Fotos. Durch Anklicken des b<mark>igenaue</mark>r Fotosymbols auf dem Satellitenbild erscheint das themat men die Familie bereichner, die eine Eindruck nutz-werden<br>In Batte Schließe das Foto sonst bitte wieder direkt. Lem du aus aus dem anderen der Landeren und wieder der Land.<br>
c) Mit dem Werkzeug <Historisches Bildmaterial die 5 Foto. Überprüfe aber direkt, ob der Eindruck nützanzeigen> (Uhr in der Symbolleiste) kannst du die Veränderungen der letzten Jahre betrachten. Wähle dazu mit dem Schieberegler das gewünschte Jahr.

## des Satellitenbildes in Bezug auf die Fragestellung<br>. 6. Schritt: Informationsgehalt und Aussagewert bewerten

tzen aus zurzem aus Eine wichtige Fragestellung dabei ist: Welche Ursachen der "Rodung des Regenwaldes - Region iajas Sinu in uer Audskarte uargestent<br>Städten Getalliter und im digitalen Satelliten- und Luftbild in Google<br>Earth erkennbar? Marabá/Carajás" sind in der Atlaskarte dargestellt Earth erkennbar?

> Beispiel: Nicht auf den ersten Blick, aber beim genaueren Hinsehen, sind die meisten Jnhalte der voor thematischen Karte, die in der Legende dargestellt werden, dach im Saceccicenoica za erkennen. vor dc=<br>lem durch das Heranzoomen werden z.B. die Städte, en maan die nominiseligen noordele sich die Soldies,<br>die Straßen und Eisenbahnen sichtbar. Nur über die thematische Karte, nicht aber direkt aus dem Satellitenbild sind folgende Elemente erkennbar … … werden, auch im Satellitenbild zu erkennen. Vor al-

#### 1. Schritt: Karte und Satellitenbild verorten

Vergleiche dazu die Karte und das Satellitenbild. Verändere den Bildausschnitt in Google Earth durch Verschieben oder Hinein- und Herauszoomen, bis du übereinstimmende Bereiche (z.B. Waldgebiete in der Karte und im Satellitenbild erkennst.

# 2. Schritt: Bildinhalt auswerten

a) Betrachte die einzelnen Legendensymbole aus der themtischen Karte im Satellitenbild. Suche dazu den entsprechenden Ort im Satellitenbild und betrachte diesen aus unterschiedlicher Höhe. b) Setze an sie entsprechenden Stellen im Satellitenbild eine Ortsmarke.

c) Vergleiche die Darstellung in der Legende der Karte und im Satellitenbild und erstelle dazu eine Vergleichstabelle.

 $\overline{\phantom{a}}$ Rio

Surftipp ,

Google Earth Tutorial

#### 4. Schritt: Daten speichern

### 5. Schritt: Bildinhalte deuten und die Fragestellung klären

A C ERRIA CONDECT A CONSIDER THE CONDECT AND CONDECT AND CONDECT AND THE CONDECT A CONDECT A CONDECT A CONDECT A<br>Erkläre die Bedeutung der dargestellten Bildinhalte für die Abholzung des Regenwaldes. Stelle **Einfelder Staatlich auf der Staatlich geförderte Projekte** dabei auch Zusammenhänge zwischen den Bildinhalten her und schreibe dazu einen Bericht. Gehe darin auch auf die Veränderungen in den letzten Jahrzehnten ein. seit 1990 gerodet, z. T. Rinderweide Nation und Erschließung

seit 1990, dauern aber noch heute in unberührten Beispiel: Die Abholzung des Regenwaldes in der -siepter en nomering noe nogemmense in no.<br>Region Marabá/Carajás hat viele Ursachen. Die flä– chenmäßig größten Auswirkungen haben die Rodungen Regenwaldgebieten an. Die gerodeten Flächen werden z.T. als Rinderweiden genutzt. Erschlossen werden diese Gebiete über Straßen, für die ebenfalls Regenwald gerodet wird. Ein großer Bereich wurde durch einen Stausee überschwemmt, der mit einem Kraftwerk Energie für die Städte, den Bergbau und die Industrie liefert. Für den Bergbau ... ile Ursachen. Die fla–

4. Semitt: Baten speienern<br>Nutze dazu das Google Tutorial: "Selbst erstellte Liste 4 durch. . Daten organisieren und als kmz-Dateien speichern".  $\mu$ **e r r a d o** oi Parauapebas

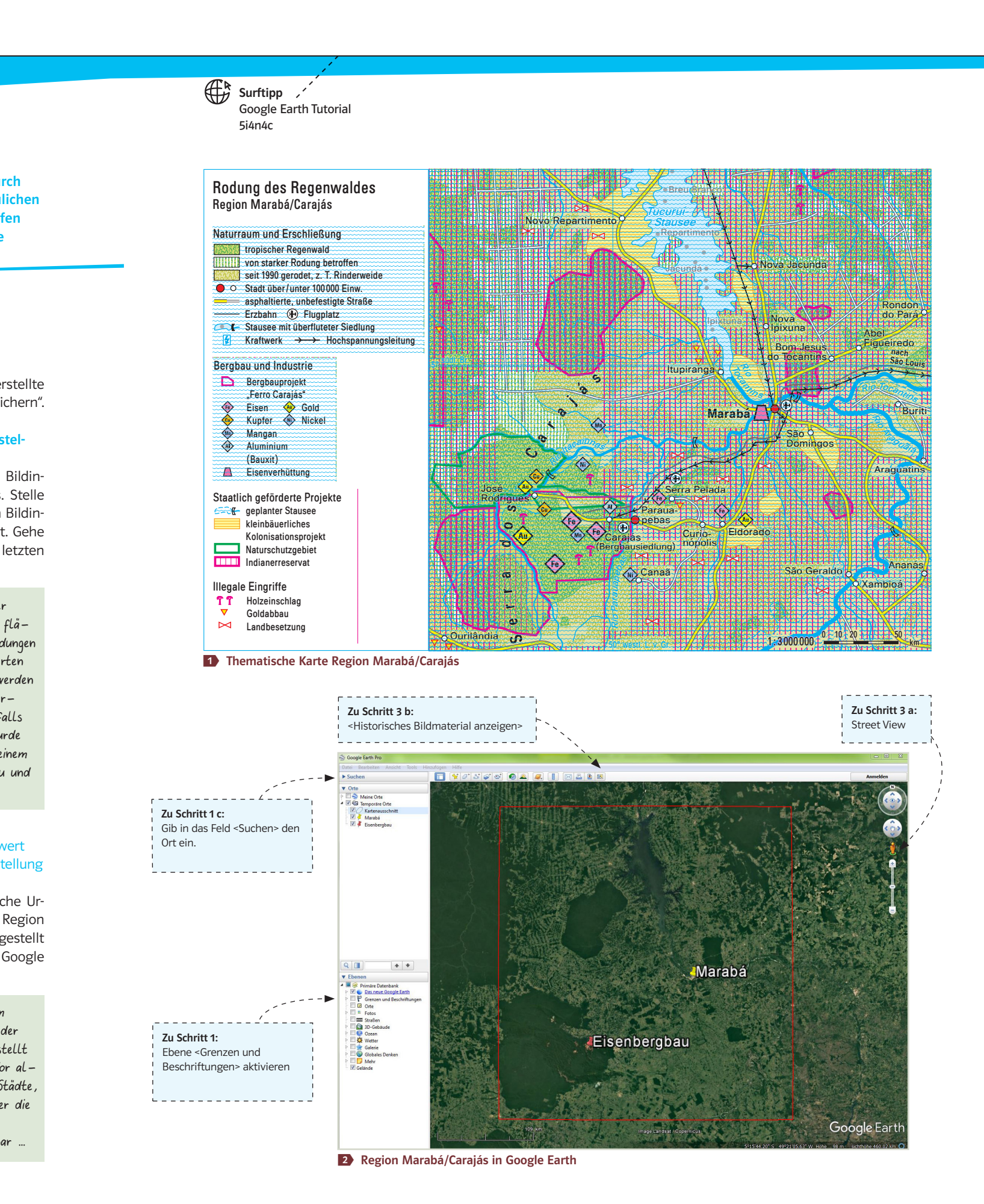

Hochauflösende Satelliten- und Luftbilder stehen uns heute, durch die Angebote von virtuellen Globen (z.B. Google Earth) und digitalen Kartendiensten (z. B. Google Maps, Bing Maps etc.) in vielfacher Weise

zur Verfügung. Wir können uns dadurch in natürlichen Farben einen anschaulichen Eindruck der Erdoberfläche verschaffen<br>und geographische Zusammenhänge<br>besser verstehen und geographische Zusammenhänge besser verstehen.

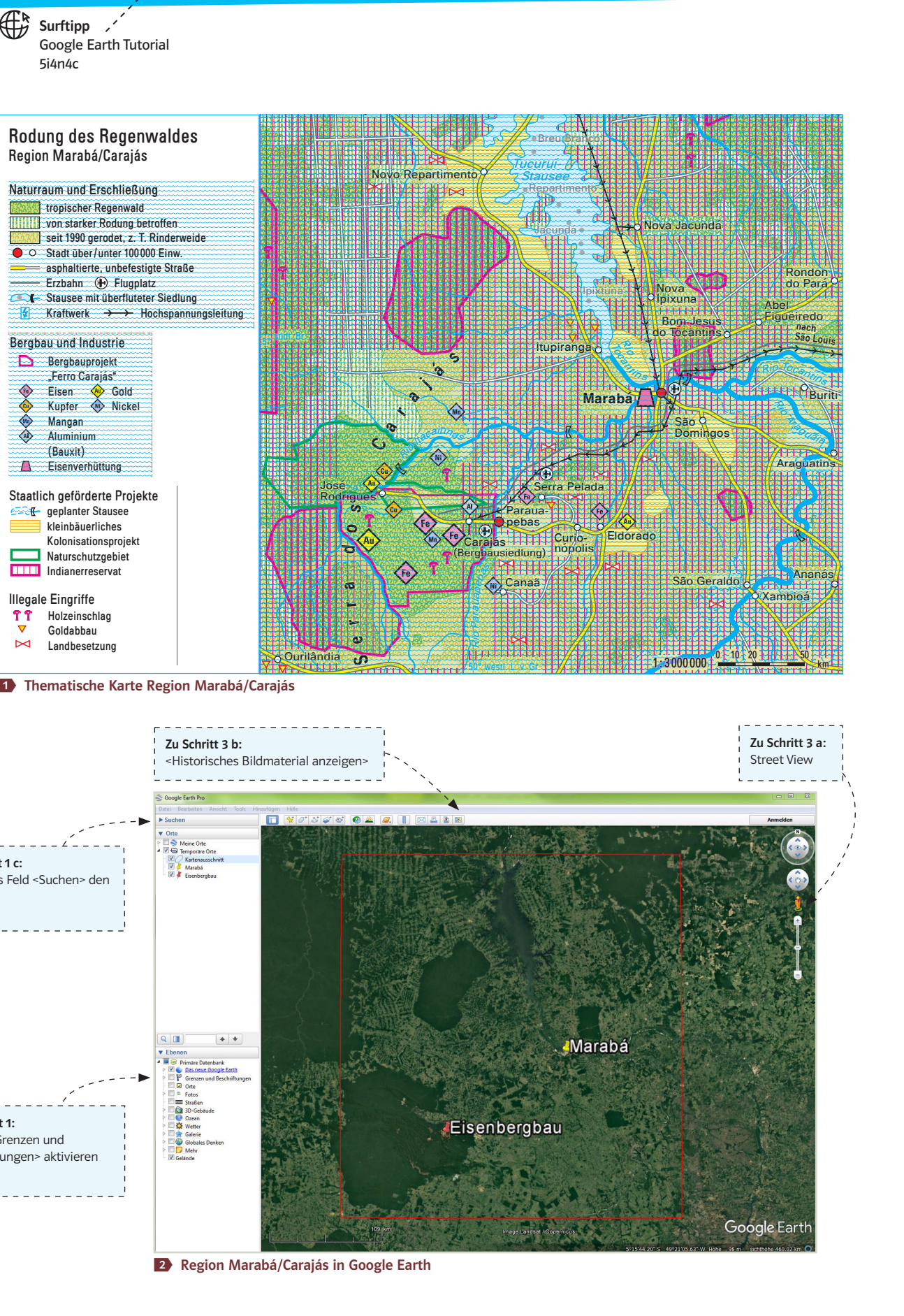

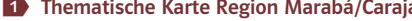

**s**

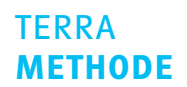

Paraua-

**e r r a d o**

**j á s**

Itupiranga

<sup>R</sup>i<sup>o</sup> <sup>T</sup>ocantin<sup>s</sup>

5° 5°

São

Repartimento Tucuruí-

#### Satellitenhilder mithilfe von Googl asi musulmos a **th queworton** Satellitenbilder mithilfe von Google Earth auswerten

4

 $\sum_{i=1}^n \frac{1}{2} \sum_{j=1}^n \frac{1}{2}$ 

5i4n4c